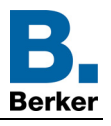

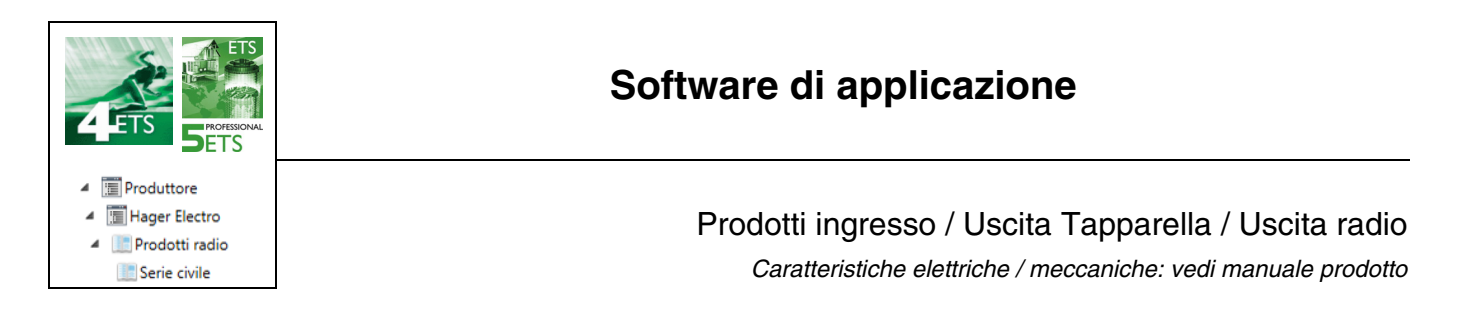

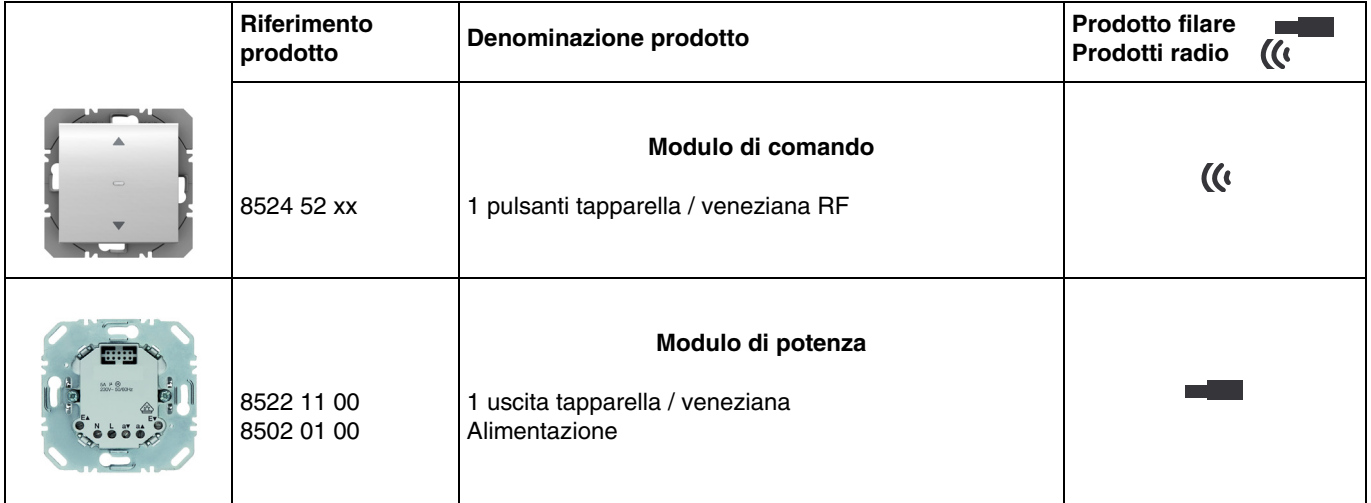

#### Ingressi

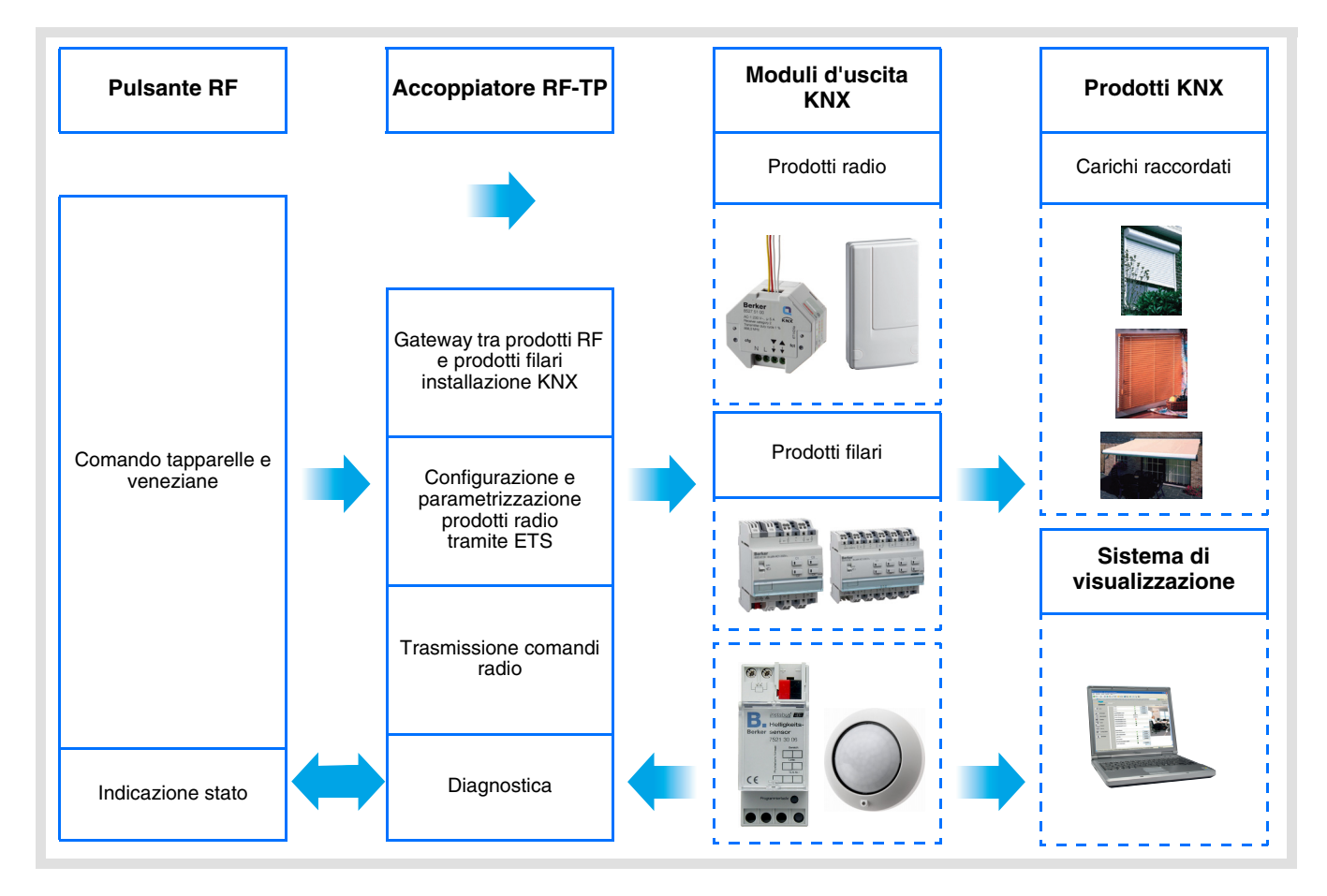

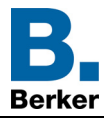

Uscita tapparella / veneziana

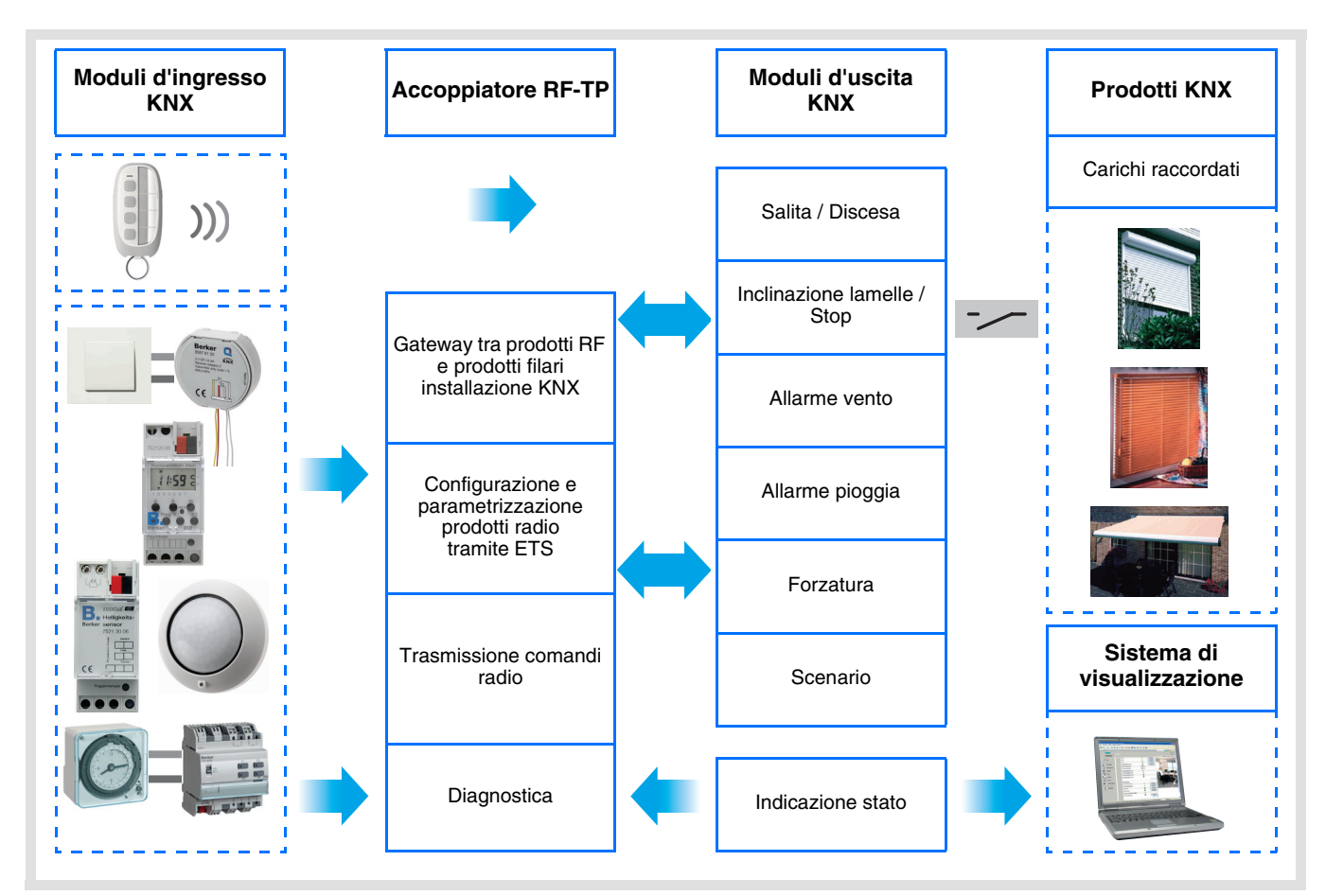

# Indice

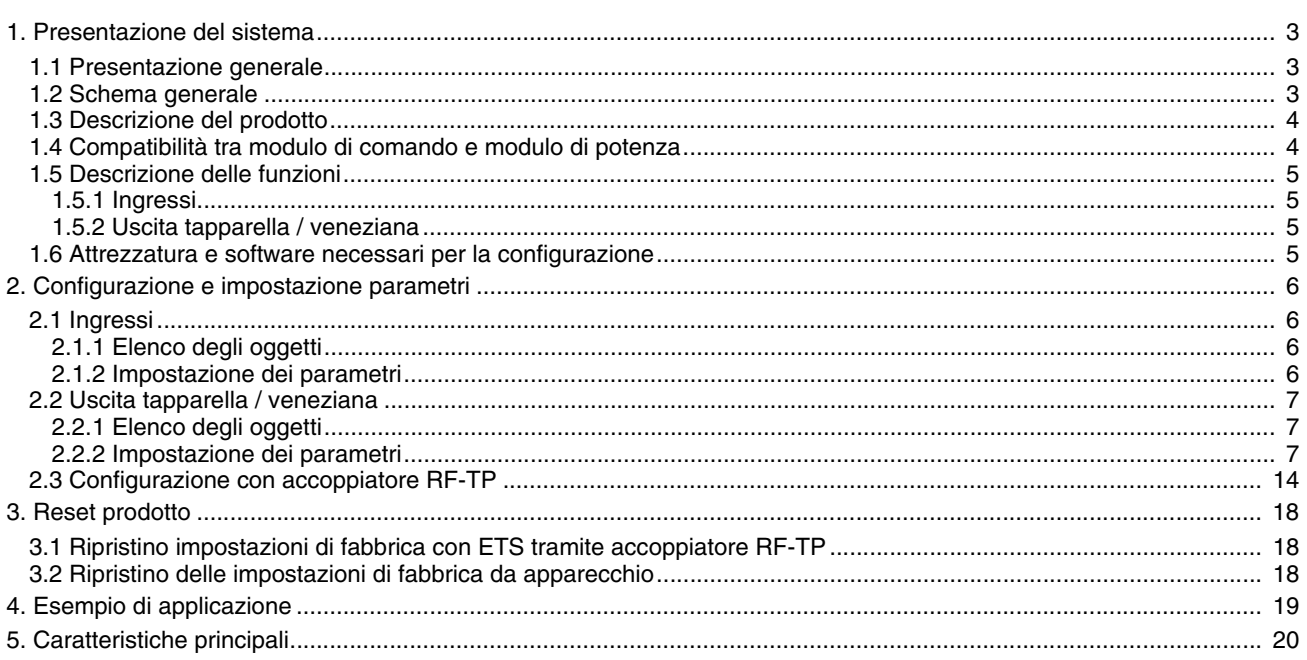

<span id="page-2-0"></span>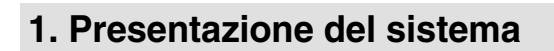

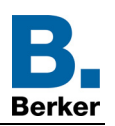

## <span id="page-2-1"></span>**1.1 Presentazione generale**

Tutti i trasmettitori RF a cui fa riferimento il presente documento sono prodotti radio quicklink<sup>1</sup>. Tali prodotti sono riconoscibili grazie al pulsante di configurazione cfg di cui sono muniti. Quicklink<sup>1</sup> designa il modo configurazione senza uso di software.

Tutti i prodotti della gamma possono essere configurati anche in E mode tramite configuratore USB o in S mode tramite ETS mediante l'accoppiatore RF-TP.

Il presente documento descrive il principio di configurazione con il software ETS mediante l'accoppiatore RF-TP e le funzioni disponibili in tale modo.

In uno stesso impianto, utilizzare un solo modo di configurazione.

**Per riutilizzare un prodotto precedentemente programmato in un altro impianto, a prescindere dal modo di configurazione, è necessario provvedere al ripristino delle impostazioni di fabbrica del prodotto.**

#### Specificità dei trasmettitori RF quicklink<sup>1</sup>:

Premendo il pulsante **cfg** è possibile attivare il modo configurazione. In tale modo il prodotto comunica in modo bidirezionale. Di conseguenza per effettuare le operazioni di numerazione o programmazione, non sarà più necessario avvicinare i trasmettitori da configurare all'accoppiatore RF-TP. Sarà sufficiente rimanere a portata radio.

## <span id="page-2-2"></span>**1.2 Schema generale**

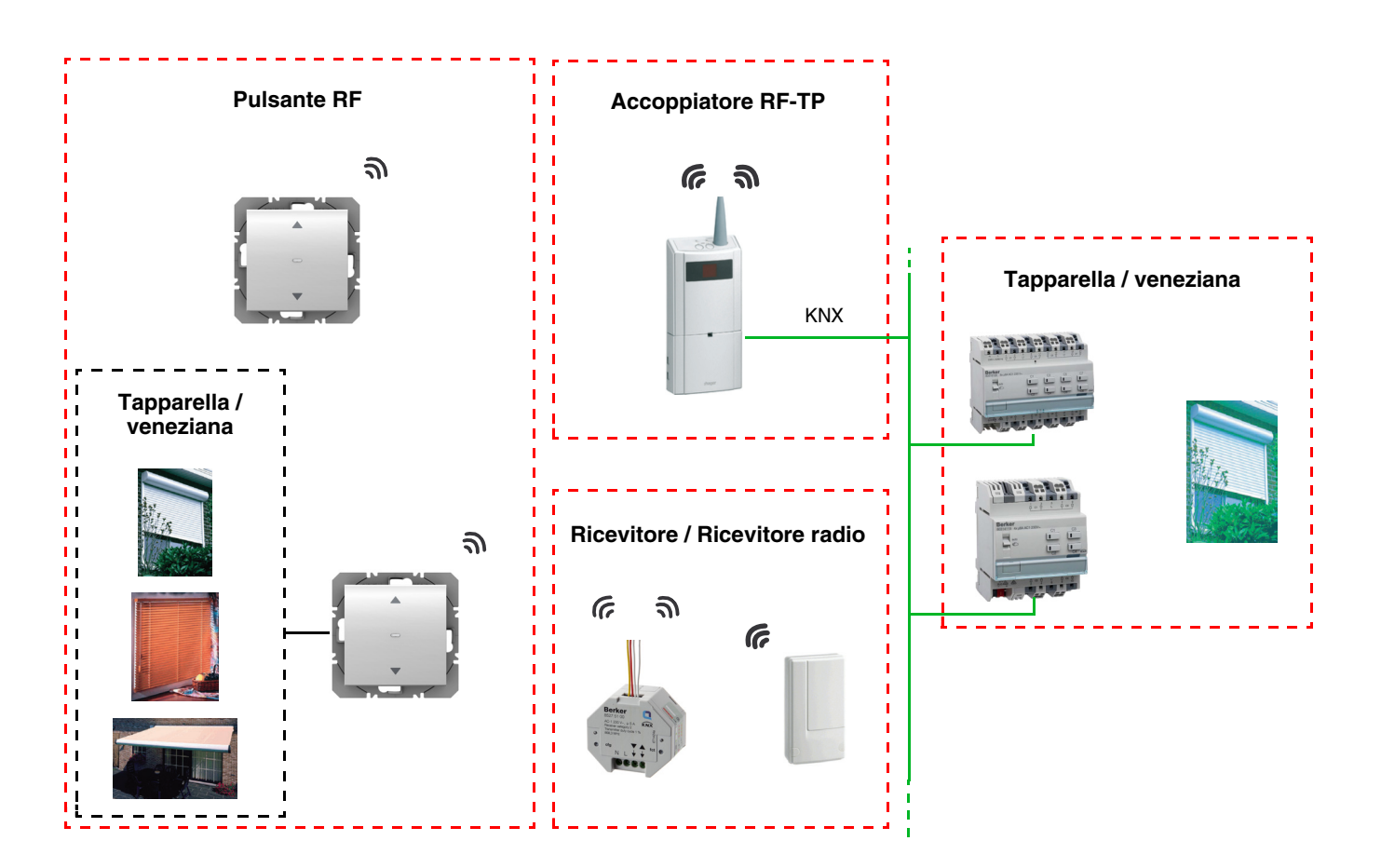

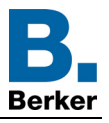

**D**

# <span id="page-3-0"></span>**1.3 Descrizione del prodotto**

**• Modulo di comando**

Lato anteriore **Latitude Calculate Calculate Calculate Calculate Calculate Calculate Calculate Calculate Calculate Calculate Calculate Calculate Calculate Calculate Calculate Calculate Calculate Calculate Calculate Calcula** 

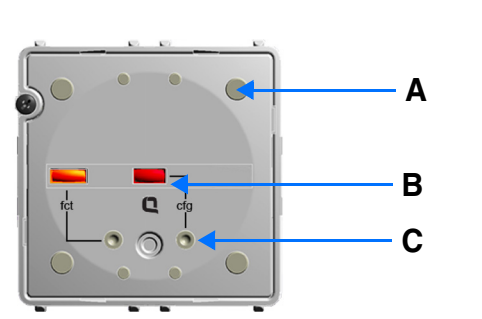

A: Tasto D: Connettore D: Connettore D: Connettore D: Connettore D: Connettore D: Connettore D: Connettore D: Connettore D: Connettore D: Connettore D: Connettore D: Connettore D: Connettore D: Connettore D: Connectore D:

- B: LED di configurazione
- C: Pulsante configurazione
	- **Modulo di potenza**

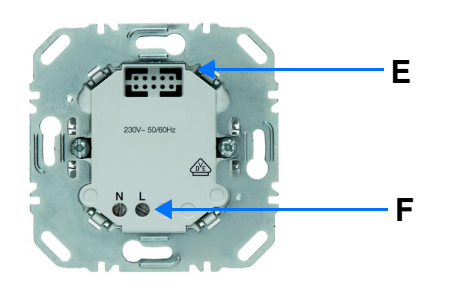

Alimentazione 230V~<br>
1 uscita tapparella / veneziana

8

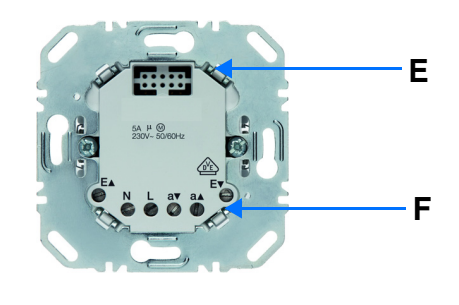

E: Connettore F: Morsettiera di collegamento

# <span id="page-3-1"></span>**1.4 Compatibilità tra modulo di comando e modulo di potenza**

Di seguito si riporta la tabella riassuntiva delle interconnessioni possibili tra i vari moduli:

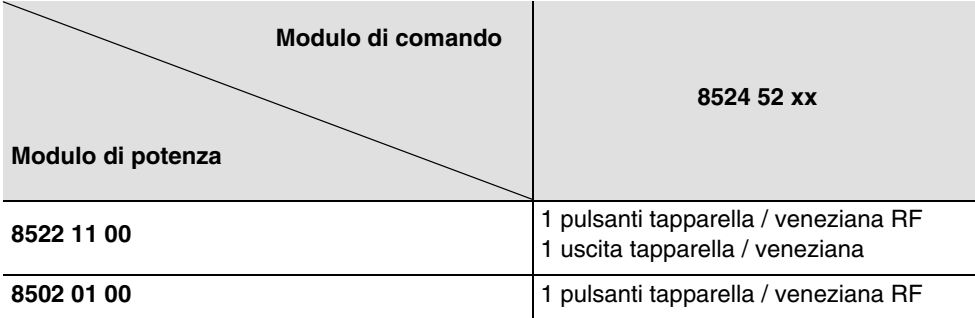

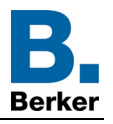

## <span id="page-4-0"></span>**1.5 Descrizione delle funzioni**

## <span id="page-4-1"></span>**1.5.1 Ingressi**

Premendo i pulsanti è possibile inviare comandi per azionare le tapparelle e le veneziane.

Le funzioni canale più importanti sono:

- Emissione dei comandi
	- Controllo Tapparella / Veneziana
		- Salita, Discesa, Stop, Inclinazione lamelle

## <span id="page-4-2"></span>**1.5.2 Uscita tapparella / veneziana**

I software di applicazione consentono di configurare singolarmente le uscite.

Le funzioni canale più importanti sono:

■ Salita / Discesa

La funzione Salita / Discesa attiva la salita o la discesa di una tapparella, una tenda a lamelle inclinabili, una tenda da sole, una veneziana, ecc. Con questa funzione è possibile inoltre aprire e chiudere tende elettriche. L'ordine di comando può avvenire tramite interruttore Pulsante o automatismo.

### ■ Inclinazione lamelle / Stop

La funzione Inclinazione delle lamelle / Stop consente d'inclinare le lamelle di una tenda o interromperne il movimento in atto. Con questa funzione è possibile modificare l'oscuramento o dirottare i raggi luminosi provenienti dall'esterno. Il comando è attivato dai tasti: Pressione breve sul tasto Salita / Discesa.

### ■ Posizione in %

La funzione Posizionamento permette di collocare la tapparella o la veneziana in una data posizione espressa in % di chiusura.

### ■ Allarme 1 (Vento) e Allarme 2 (Pioggia)

Le funzioni Allarme consentono di impostare una tapparella o una veneziana in uno stato predefinito regolabile. La funzione allarme ha la massima priorità. In caso di Allarme attivo tutti gli altri comandi non saranno utilizzabili. Questi comando saranno riattivabili solo al termine dell'allarme.

### ■ Forzatura

La funzione Forzatura consente di forzare una tapparella o una veneziana in una posizione definita. Questo comando è prioritario ma di priorità inferiore rispetto agli allarmi. In caso di forzatura attiva tutti gli altri comandi non saranno utilizzabili. Saranno attivabili unicamente i comandi di fine forzatura o di allarme.

### ■ Scenario

La funzione Scenario consente di raggruppare un insieme di uscite. Tali uscite possono essere poste a uno stato predefinito parametrabile. L'attivazione di uno scenario s'effettua premendo un pulsante. Ogni uscita può essere integrata in 8 diversi scenari.

### ■ Indicazione stato

La funzione Indicazione stato 1 bit consente di inviare l'ultimo movimento della veneziana o della tapparella.

- La funzione Indicazione stato permette di inviare al bus:
	- Indicazione posizione in %: Indica la posizione della tapparella o della veneziana.
	- Indicaz. posizione lamelle %: Indica il livello di inclinazione della veneziana.

## <span id="page-4-3"></span>**1.6 Attrezzatura e software necessari per la configurazione**

- PC Windows con software ETS installato,
- Accoppiatore RF-TP. La versione del software deve possedere le seguenti caratteristiche:
	- Firmware: > 1.2.5
	- Plug-in: > 1.0.11

(Accertarsi di disporre dei diritti di Amministratore di Windows, in caso contrario non sarà possibile installare il plug-in dell'accoppiatore RF-TP.)

• Interfaccia di programmazione.

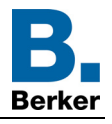

# <span id="page-5-0"></span>**2. Configurazione e impostazione parametri**

# <span id="page-5-1"></span>**2.1 Ingressi**

## <span id="page-5-2"></span>**2.1.1 Elenco degli oggetti**

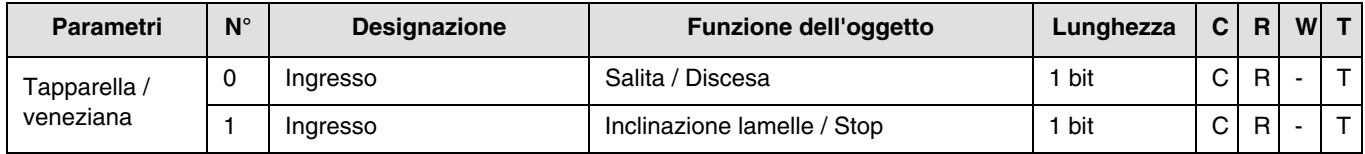

## <span id="page-5-3"></span>**2.1.2 Impostazione dei parametri**

## ■ Tipo canale: Tapparella / veneziana

Questa funzione serve per il comando delle tapparelle e delle veneziane (traslazione e regolazione lamelle in caso di veneziane).

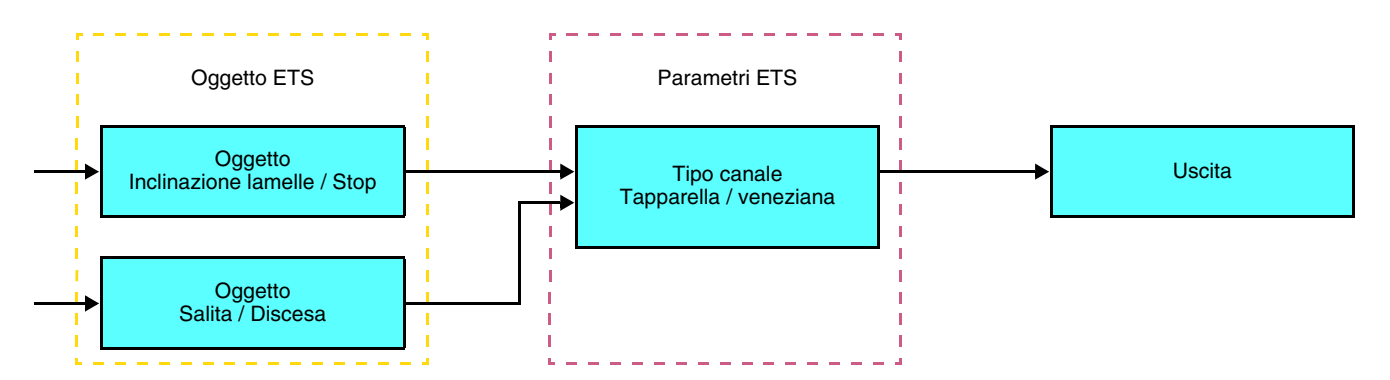

Questa funzione permette di comandare una tapparella o una veneziana a partire da due pulsanti (Ingressi) diversi. Rispettivamente un tasto per salita e un tasto per discesa.

La funzione invia l'oggetto **salita / discesa** (pressione prolungata del tasto) e l'oggetto **inclinazione lamelle / Stop** (pressione breve del tasto).

Nota:

- pressione breve: < 0.4 s
- pressione lunga:  $>= 0.4$  s

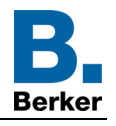

## <span id="page-6-0"></span>**2.2 Uscita tapparella / veneziana**

## <span id="page-6-1"></span>**2.2.1 Elenco degli oggetti**

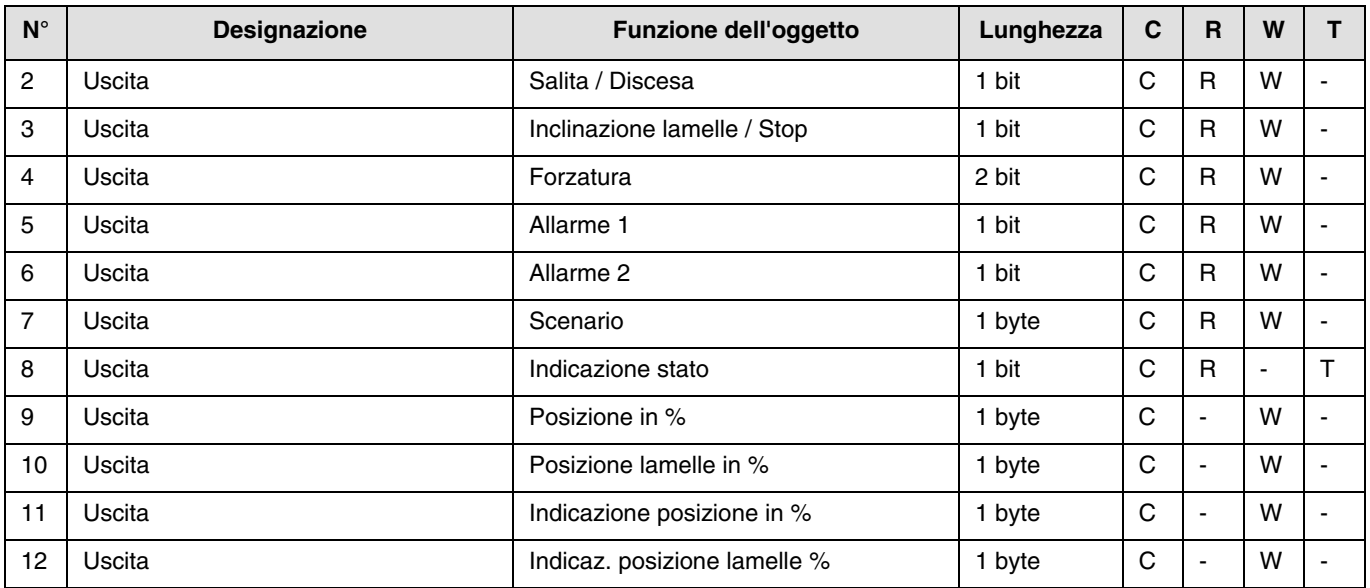

## <span id="page-6-2"></span>**2.2.2 Impostazione dei parametri**

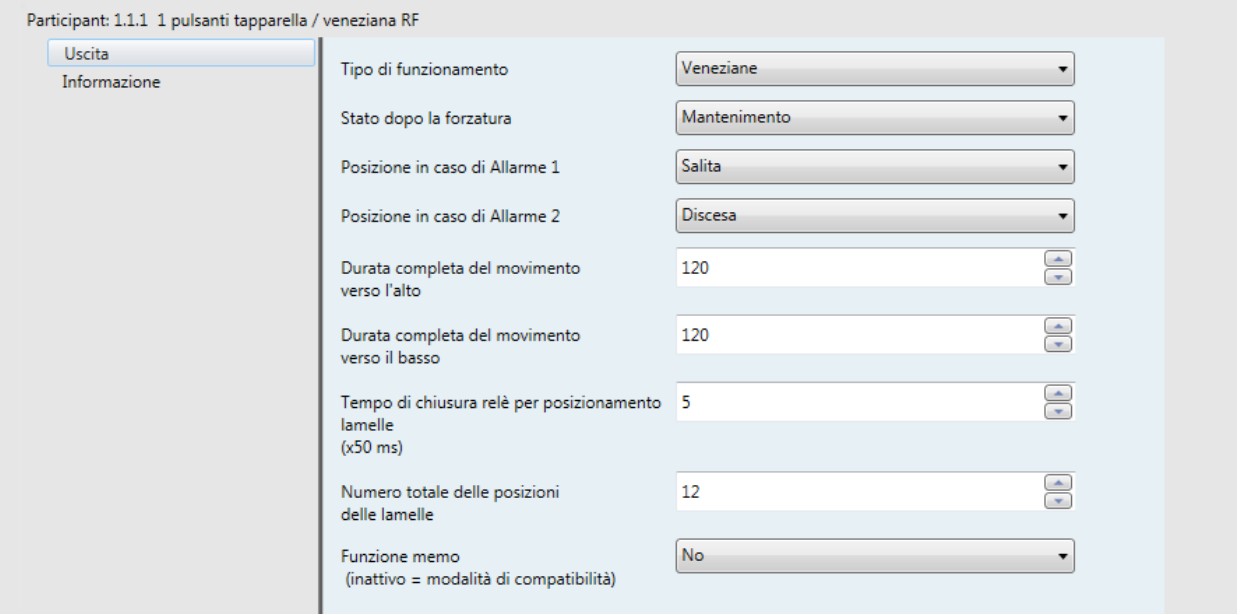

■ Funzioni Salita / Discesa e Indicazione di stato

La funzione Salita / Discesa attiva la salita o la discesa di una tapparella, una tenda a lamelle inclinabili, una tenda da sole, una veneziana, ecc.

Con questa funzione è possibile inoltre aprire e chiudere tende elettriche. L'ordine di comando può avvenire tramite interruttore Pulsante o automatismo.

#### Descrizione dell'oggetto **Indicazione stato 1 bit**:

0: ultimo spostamento verso l'alto,

1: ultimo spostamento verso il basso.

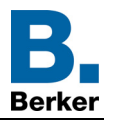

#### Descrizione dell'oggetto **Indicazione posizione in %**:

Questo oggetto permette di inviare al bus KNX l'informazione relativa alla posizione corrente della tapparella o della veneziana. L'oggetto viene inviato dopo che la tapparella o la veneziana ha raggiunto tale posizione.

- Valore dell'oggetto: da 0 a 225
	- 0 (0%): Posizione alta
	- 255 (100%): Posizione bassa

#### Descrizione dell'oggetto **Indicaz. posizione lamelle %**:

Questo oggetto permette di inviare al bus KNX l'informazione relativa all'inclinazione corrente della veneziana. L'oggetto viene inviato dopo che veneziana ha raggiunto tale inclinazione.

Valore dell'oggetto: da 0 a 225

- 0 (0%): Lamelle aperte
- 255 (100%): lamelle chiuse

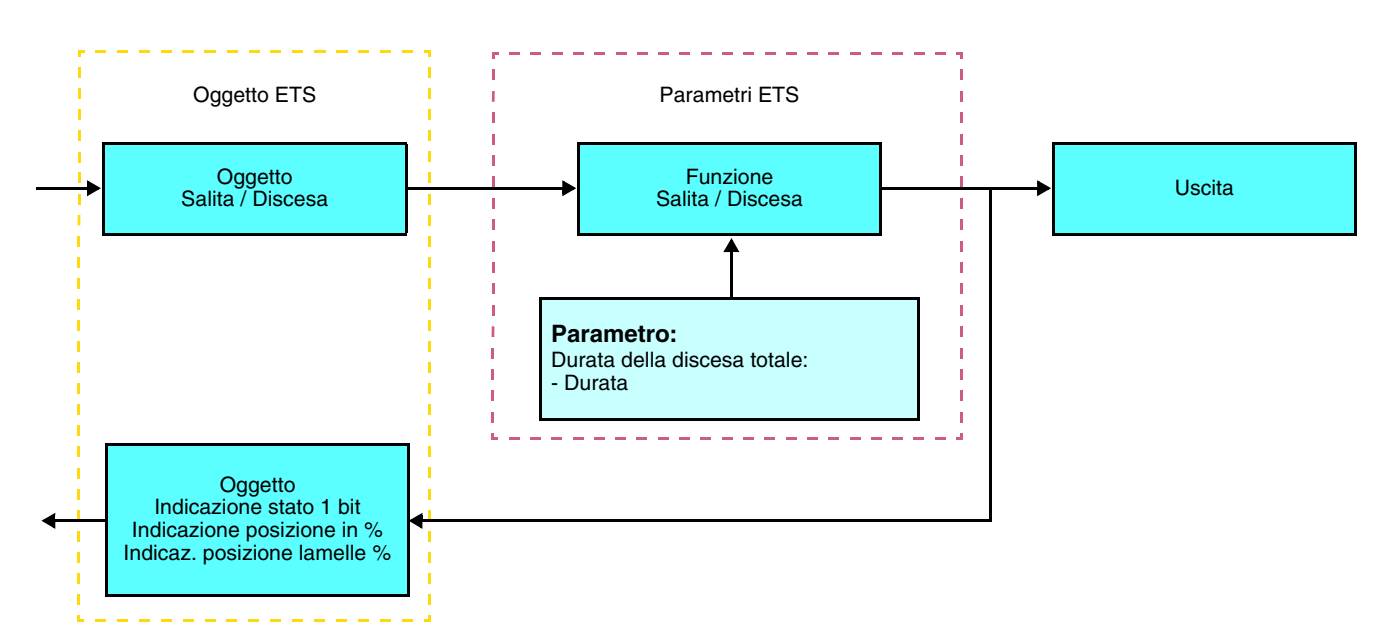

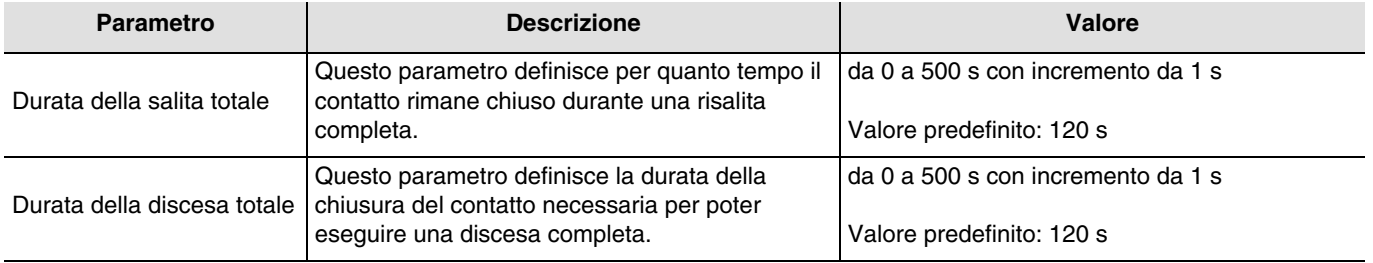

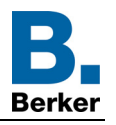

## ■ Funzione Inclinazione delle lamelle / Stop

La funzione Inclinazione delle lamelle / Stop consente d'inclinare le lamelle di una tenda o interromperne il movimento in atto. Con questa funzione è possibile modificare l'oscuramento o dirottare i raggi luminosi provenienti dall'esterno. Questa funzione viene disattivata mediante l'oggetto **Inclinazione lamelle / Stop**. L'inclinazione desiderata si ottiene tramite una successione di impulsi di comando.

La definizione di tale parametro consiste nel programmare la durata di un impulso di comando stabilendo così il numero di impulsi necessario per passare da un'inclinazione dello 0% a un'inclinazione del 100%.

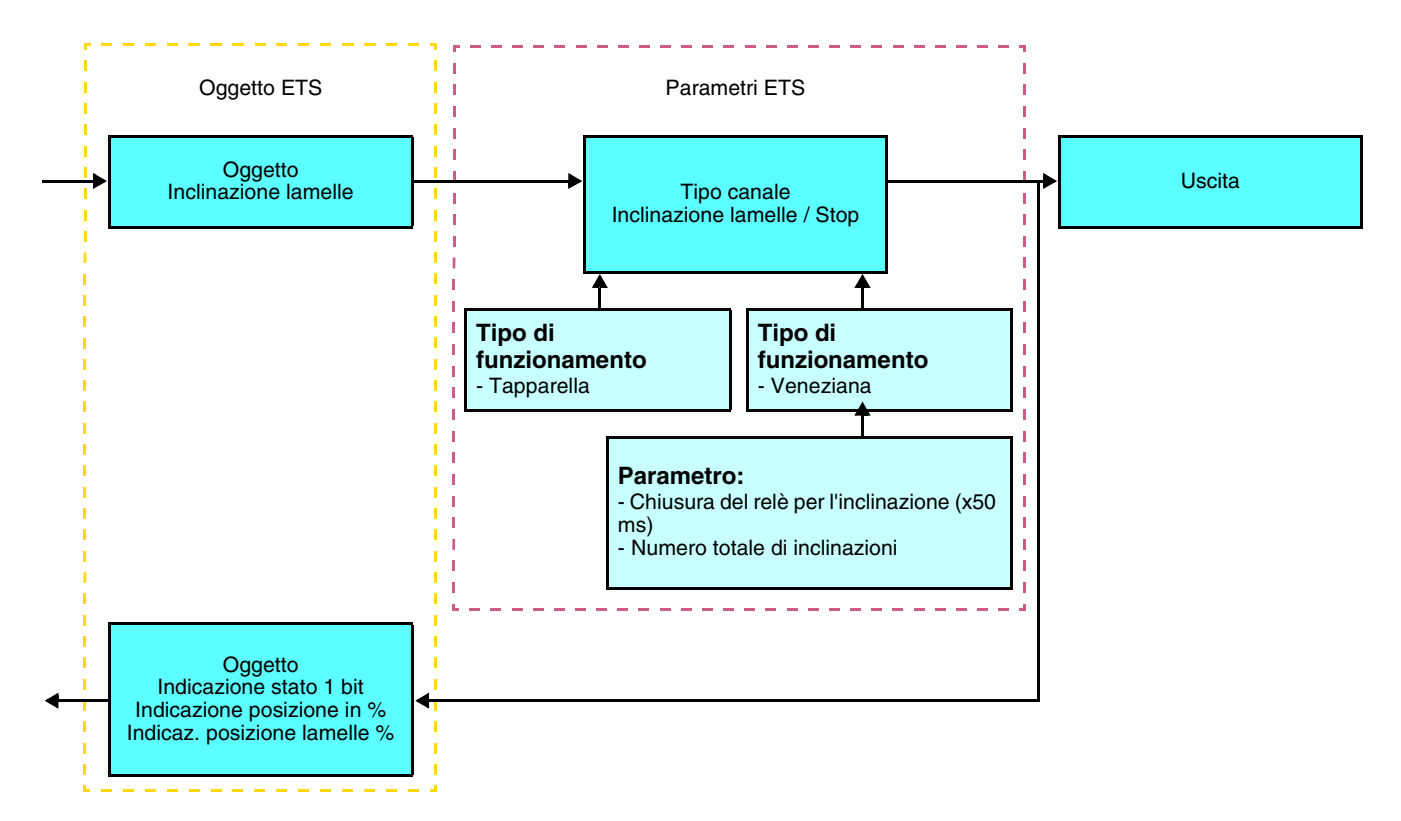

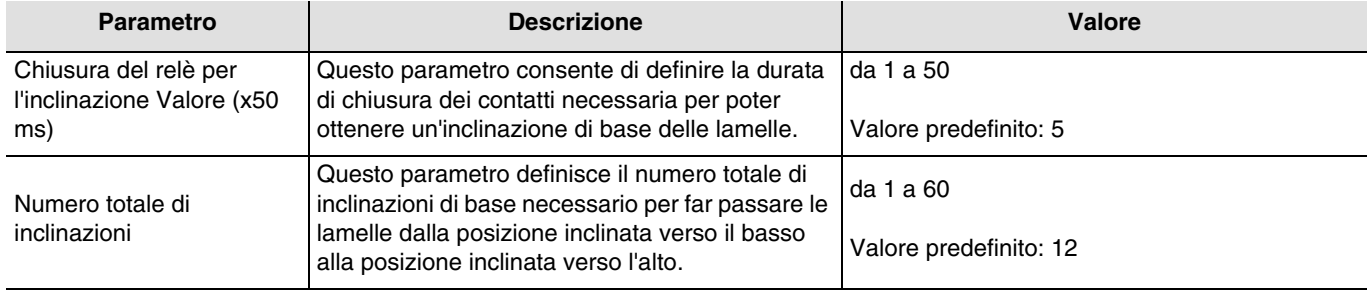

## ■ Funzione Forzatura

La funzione Forzatura consente di forzare una tapparella o una veneziana in una posizione definita. Questa funzione viene disattivata mediante l'oggetto **Forzatura**.

Questo comando è prioritario ma di priorità inferiore rispetto agli allarmi. In caso di forzatura attiva tutti gli altri comandi non saranno utilizzabili. Saranno attivabili unicamente i comandi di fine forzatura o di allarme.

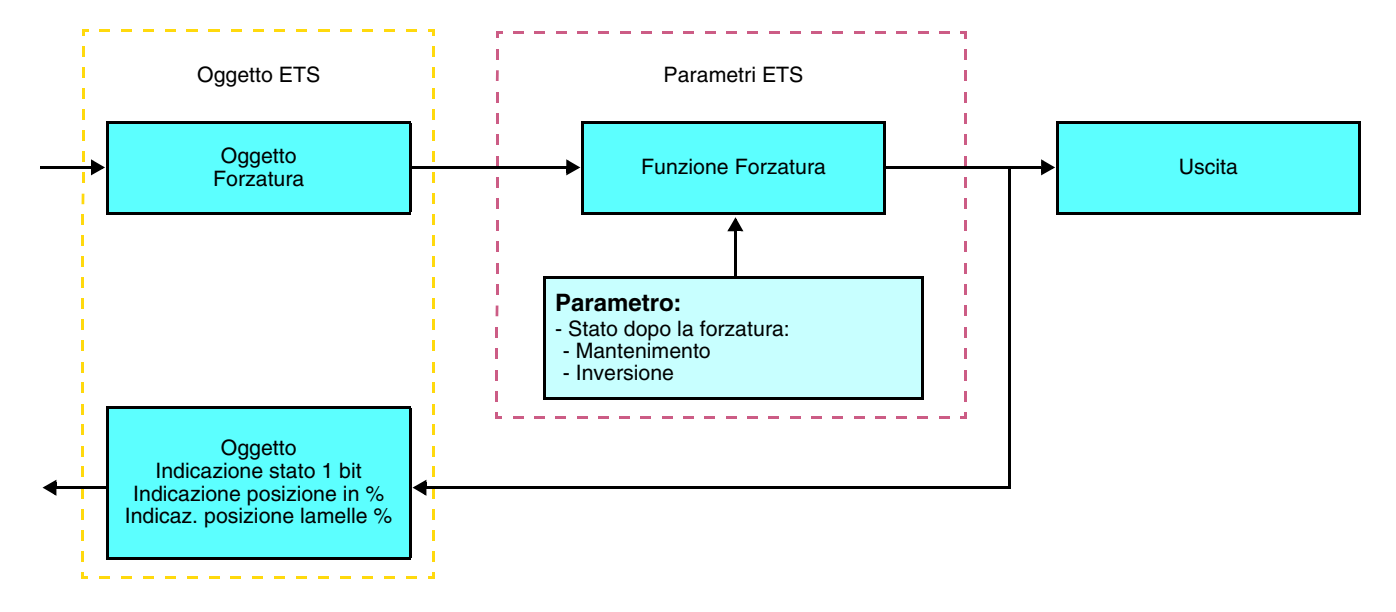

#### ➜ Descrizione dell'oggetto **Forzatura**

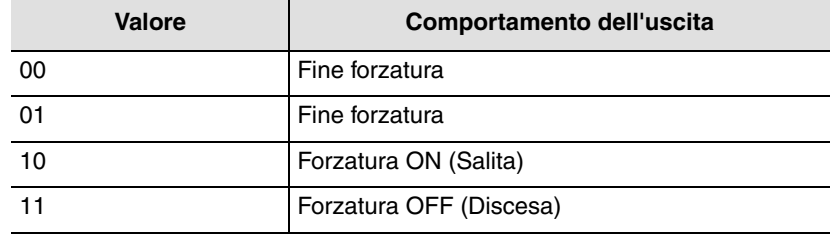

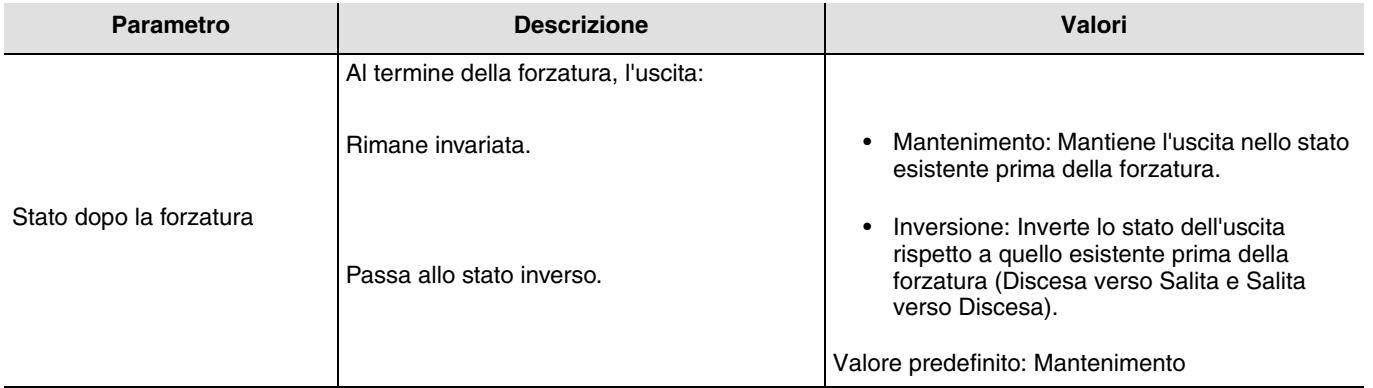

## ■ Funzioni Allarme 1 e Allarme 2

Le funzioni Allarme consentono di impostare una tapparella o una veneziana in uno stato predefinito regolabile. L'allarme vento è attivato dall'oggetto **Allarme 1** e l'allarme pioggia è attivato dall'oggetto **Allarme 2**. La funzione allarme ha la massima priorità. L'allarme 1 ha priorità superiore rispetto all'allarme 2. In caso di Allarme attivo tutti gli altri comandi non saranno utilizzabili. Questi comando saranno riattivabili solo al termine dell'allarme.

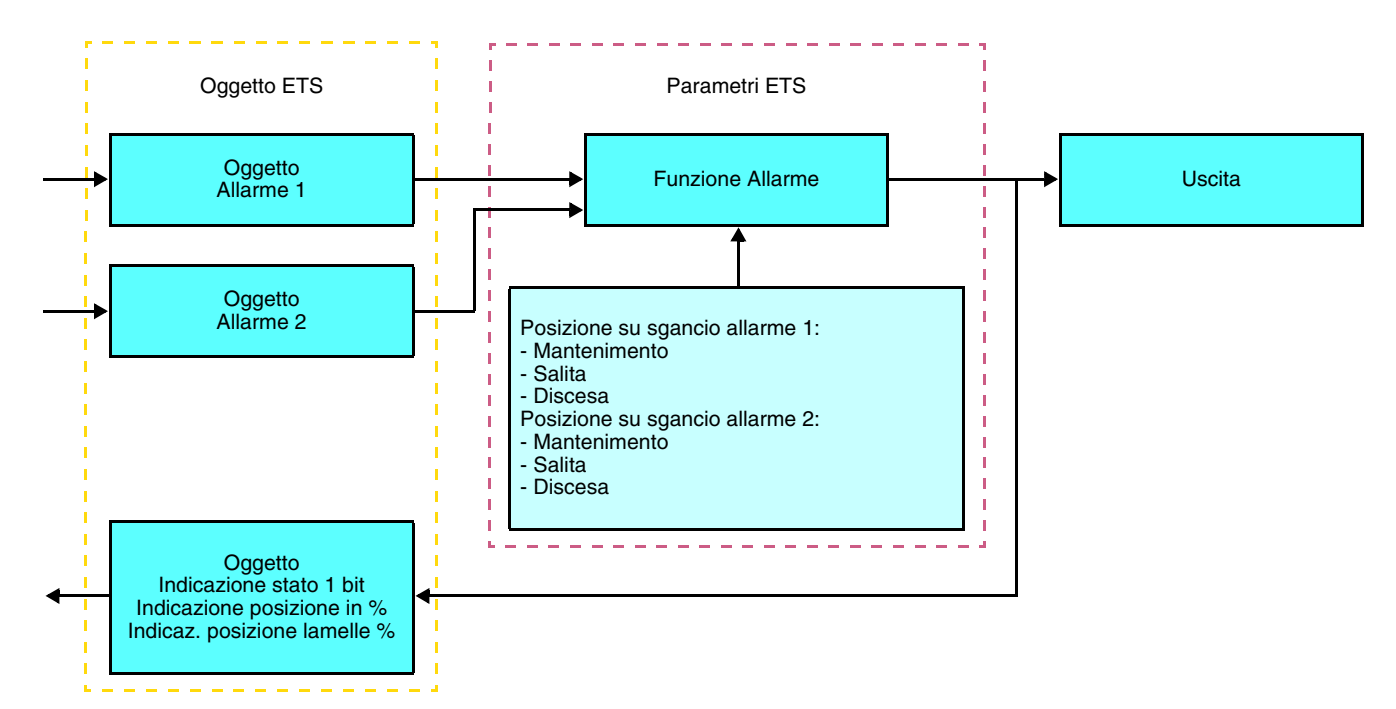

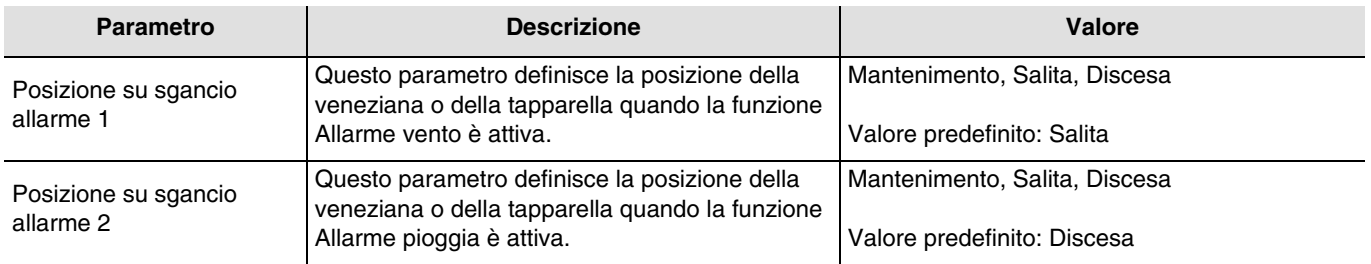

## ■ Funzione Scenario

Una scena consente di comandare un gruppo di uscite. Per tale scena tutte le uscite di questo gruppo verranno impostate su uno stato predefinito.

Uno scenario viene attivato mediante l'oggetto **Scenario**.

Il gruppo di uscite viene creato in precedenza stabilendo un collegamento tra le uscite che si desidera facciano parte dello scenario e il pulsante che serve per attivare lo stesso. Ogni uscita può essere integrata in 8 diversi scenari.

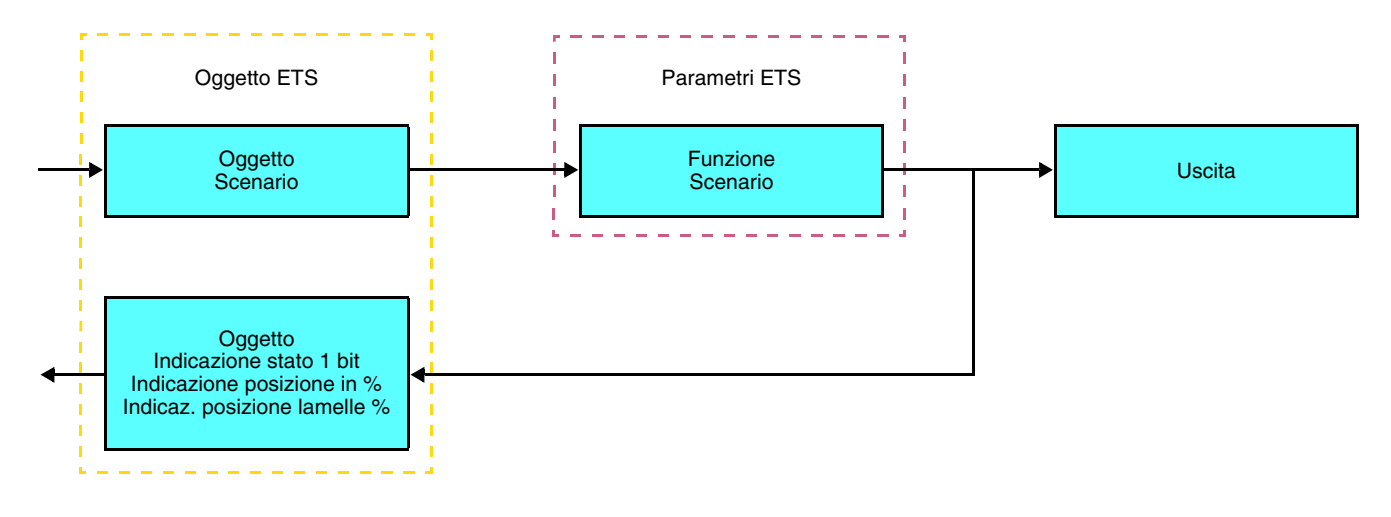

➜ Descrizione dell'oggetto **Scenario** (1 byte)

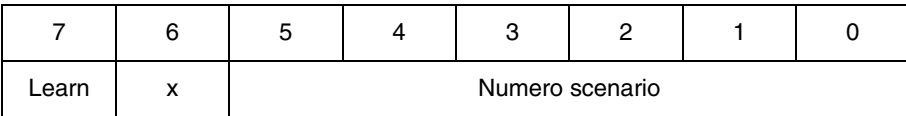

#### **Apprendimento e memorizzazione in ambiente locale**

Questa procedura consente di modificare e memorizzare una scena intervenendo localmente sui comandi in ambiente locale:

- Attivare la scena premendo brevemente sul tasto locale che disattiva la scena,
- Mettere le uscite nello stato desiderato con l'ausilio dei tasti che le comandano singolarmente,
- Memorizzare lo stato delle uscite premendo per più di 5 sec sul tasto locale che disattiva la scena.

La memorizzazione è segnalata dall'inversione dello stato delle uscite interessate per 3 sec.

#### **Funzione Memo e oggetto Scenario**

Per utilizzare la funzione Memo è necessario attivare il seguente parametro. La funzione Memo, una volta attivata, servirà a pilotare l'attivazione tramite l'oggetto Scenario (Scenario 8). L'avvio o l'arresto del programma 24h precedentemente impostato sarà eseguito in base al valore del bit di apprendimento al momento del richiamo dello scenario 8 tramite l'oggetto 7 (Scenario).

Il manuale d'uso del prodotto include una descrizione della funzione Memo e i dettagli relativi alla procedura di impostazione del programma (Impostazione manuale).

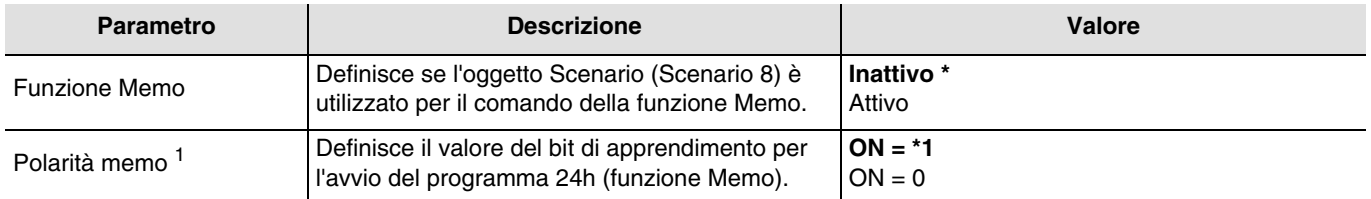

\* Valore predefinito

1 Visibile solo se **Funzione Memo = Attivo**

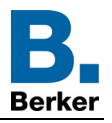

Esempio 1 - Funzione Memo **Attivo** - Polarità memo **ON = 1**:

- Richiama lo scenario 8 con valore del bit di apprendimento = **1** ➜ avvio del programma 24h
- Richiama lo scenario 8 con valore del bit di apprendimento = **0** ➜ arresto del programma 24h

Esempio 2 - Funzione Memo **Attivo** - Polarità memo **ON = 0**:

- Richiama lo scenario 8 con valore del bit di apprendimento = **0** ➜ avvio del programma 24h
- Richiama lo scenario 8 con valore del bit di apprendimento = **1** ➜ arresto del programma 24h

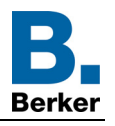

## <span id="page-13-0"></span>**2.3 Configurazione con accoppiatore RF-TP**

### ■ Principio di configurazione

L'accoppiatore RF-TP 8505 01 00 consente di configurare tramite ETS sia i prodotti radio di un impianto KNX radio che quelli di un impianto KNX misto con prodotti radio e filari bus. In modalità normale, i trasmettitori radio funzionano in modo unidirezionale. La configurazione si effettua in modo bidirezionale.

### ■ Raccomandazioni per l'implementazione

1. L'accoppiatore RF-TP deve rimanere parte integrante dell'impianto anche dopo il termine della configurazione. Esso infatti trasmette i comandi tra i prodotti radio e quelli filari in modo auto.

- 2. L'accoppiatore deve essere posto all'inizio della linea: indirizzo fisico di tipo **x.y.0**.
- 3. L'accoppiatore deve far parte di una linea diversa rispetto a quella dell'interfaccia USB / serie / IP.
- 4. Separare le linee RF e TP:
- Nella linea RF non devono esserci prodotti TP: in caso contrario la visualizzazione della linea in ETS e nel plug-in comporterebbe delle incoerenze.
- Nelle linee TP non devono esserci prodotti RF: in caso contrario la configurazione dei prodotti RF non sarebbe possibile.

5. Usare il plug-in esclusivamente per programmare gli indirizzi fisici e scaricare i prodotti. Poiché ETS non è in grado di programmare i prodotti radio, l'uso dei menu di configurazione abituali non è possibile.

6. La funzione copia prodotto non deve essere usata in ETS per i prodotti radio. In caso contrario si genererebbero delle incoerenze all'interno dei progetti con conseguente malfunzionamento del plug-in.

7. La copia progetto che contenga già un accoppiatore RF-TP configurato causa il malfunzionamento del plug-in.

8. Si sconsiglia di utilizzare il pulsante "Predefinito" all'interno della finestra delle impostazioni ETS. Ciò provocherebbe:

- **→** La perdita delle impostazioni del prodotto già configurato.
- **→** La desincronizzazione tra i dati del plug-in e i prodotti radio configurati.

9. È possibile che si rendano necessari più tentativi prima di riuscire a portare a termine con successo le procedure di indirizzamento fisico, download o ripristino delle impostazioni di fabbrica di prodotti radio unidirezionali.

10. Il cambiamento di linea di un accoppiatore RF-TP già configurato provoca il malfunzionamento del plug-in.

11. Non utilizzare la funzione **Svuota / Svuota applicazione** disponibile con il software ETS.

## ■ Procedura d'installazione

- Creare nel progetto ETS una linea dedicata ai prodotti radio,
- Inserire in tale linea innanzitutto l'accoppiatore RF-TP, quindi gli altri prodotti radio,
- Effettuare la programmazione, la regolazione dei parametri e l'indirizzamento dell'insieme di tutti i prodotti radio ad eccezione dell'accoppiatore RF-TP,
- Scaricare l'indirizzo fisico dell'accoppiatore RF-TP; l'indirizzo deve essere del tipo 1.1.0. (deve sempre finire con uno zero),
- Installare il plug-in dell'accoppiatore RF-TP: Cliccare con il tasto destro del mouse sul diagramma ad albero ETS, quindi selezionare **modifica i parametri**. Per installare il plug-in, è necessario disporre dei diritti di Amministratore di Windows.

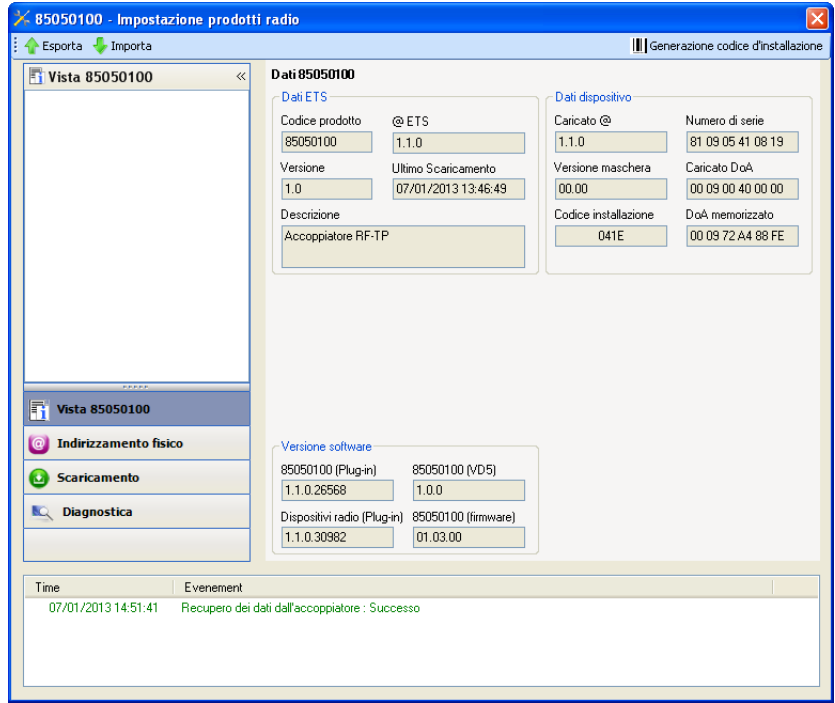

- Indirizzamento fisico dei trasmettitori radio
	- Cliccare sul pulsante **Indirizzamento fisico** per far comparire la schermata relativa all'indirizzamento fisico del plug-in,
	- Selezionare il prodotto da indirizzare e cliccare sul campo **Addressing** nella riga del menu in alto a sinistra della finestra, • Cliccare su **Ricerca prodotti**, se il prodotto non viene individuato procedere a un ripristino impostazioni di fabbrica prodotto non installato,
	- Selezionare il prodotto da indirizzare e cliccare su **Attribuisci indirizzo**. L'indirizzamento fisico del prodotto viene eseguito. Il prodotto è ora parte integrante del sistema,
	- Dopo aver scaricato l'indirizzo fisico, il simbolo  $\langle \cdot \rangle$  appare sulla parte anteriore del prodotto,
	- Ripetere l'operazione con gli altri trasmettitori radio.

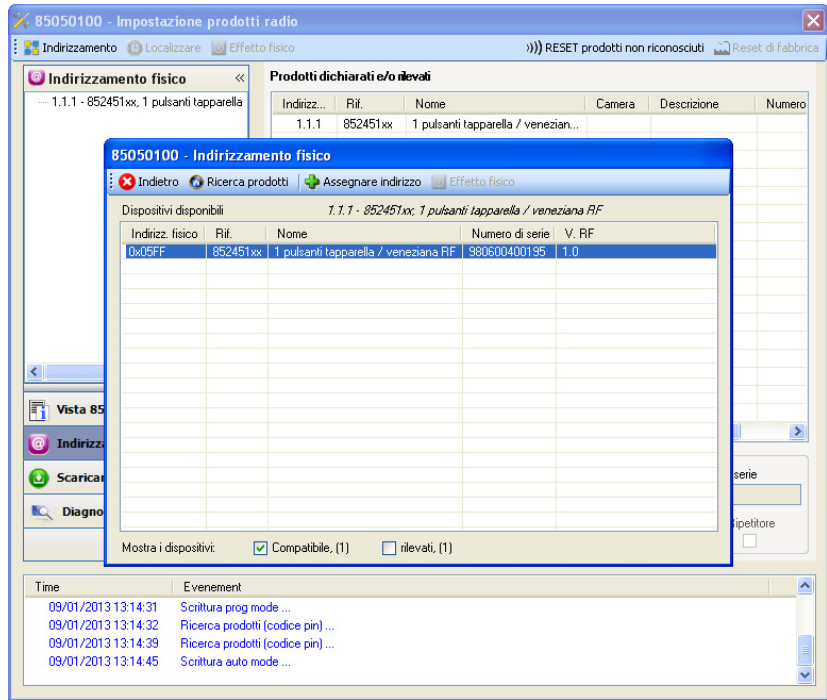

## ■ Download programma e parametri

Per eseguire questa operazione è necessario utilizzare il plug-in. Esistono 2 modi per accedere alla schermata **Download**:

- A partire dall'accoppiatore RF-TP
	- Cliccare con il tasto destro del mouse sul diagramma ad albero ETS, quindi selezionare **modifica i parametri**,
	- Cliccare su **Download** e seguire le istruzioni che compaiono sullo schermo.
- A partire dal prodotto radio da scaricare
	- Cliccare con il tasto destro del mouse sul diagramma ad albero ETS, selezionare **Scarica prodotto radio**… quindi seguire le istruzioni che compaiono sullo schermo.

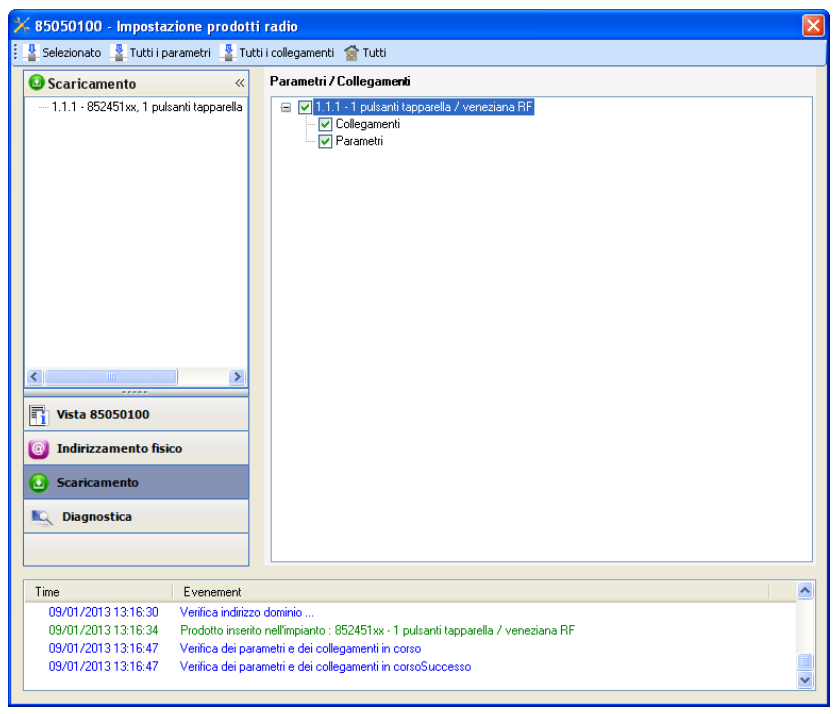

Nella finestra di destra è possibile selezionare i parametri e / o i collegamenti da scaricare per ogni prodotto.

Avviare il download selezionando nella barra superiore ciò che si desidera scaricare:

- **Selezionati** per scaricare i parametri e i collegamenti selezionati,
- **Tutti i parametri** per scaricare tutti i parametri di tutti i prodotti visualizzati,
- **Tutti i collegamenti** per scaricare tutti i collegamenti di tutti i prodotti visualizzati,
- **Tutto** per scaricare tutti i parametri e tutti i collegamenti di tutti i prodotti visualizzati.

Per provare le funzioni e la comunicazione radio KNX, tornare al modo normale e attendere 15 s quindi premere uno dei tasti di comando del trasmettitore.

Attenzione: Durante i test funzionali il plug-in dell'accoppiatore RF-TP deve essere disattivato.

N.B.: Per maggiori informazioni fare riferimento alla descrizione del software di applicazione del 8505 01 00.

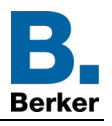

# <span id="page-17-0"></span>**3. Reset prodotto**

Questa funzione consente di ripristinare il prodotto alla configurazione iniziale (ripristino delle impostazioni di fabbrica). Una volta ripristinato alle impostazioni di fabbrica il prodotto può essere riutilizzato in un nuovo sistema. Il ripristino delle impostazioni di fabbrica può essere effettuato sia direttamente sul prodotto, sia tramite il plug-in dell'accoppiatore RF-TP. Quest'ultima soluzione è raccomandata se il prodotto fa parte di un sistema configurato mediante ETS, così facendo il prodotto viene cancellato dal progetto.

## <span id="page-17-1"></span>**3.1 Ripristino impostazioni di fabbrica con ETS tramite accoppiatore RF-TP**

- Per i prodotti facenti parte dell'impianto (riconosciuti dall'accoppiatore RF-TP): All'interno del menu **Indirizzamento fisico**, selezionare **Ripristino impostazioni di fabbrica**, quindi seguire le istruzioni che compaiono sullo schermo,
- Per i prodotti non facenti parte dell'impianto (non riconosciuti dall'accoppiatore RF-TP): All'interno del menu **Physical addressing**, selezionare **RESET device out of installation**, quindi selezionare **Unidirectional device with Addr. button**.

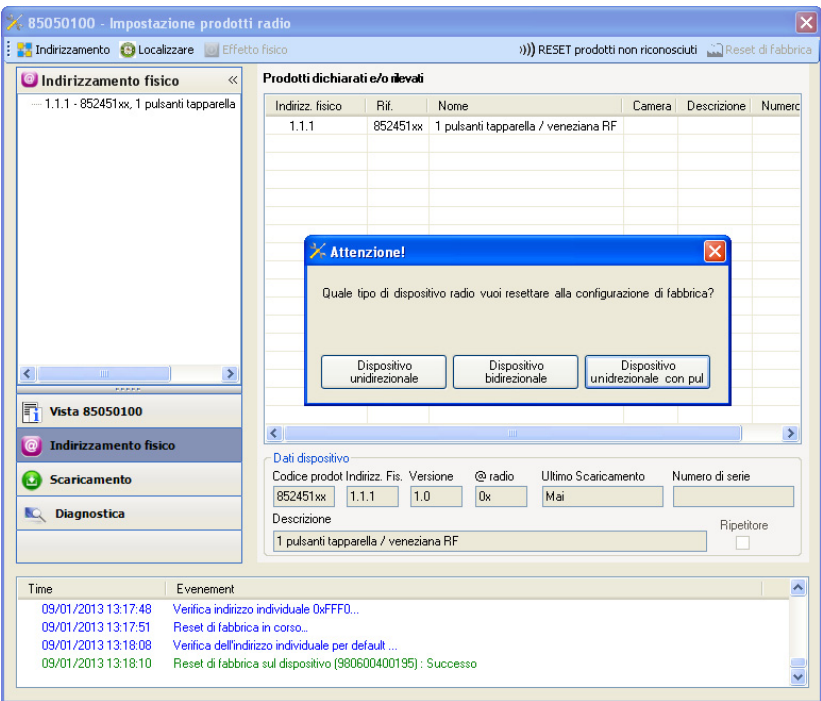

## <span id="page-17-2"></span>**3.2 Ripristino delle impostazioni di fabbrica da apparecchio**

È sempre possibile effettuare il ripristino delle impostazioni di fabbrica direttamente sul prodotto.

Ripristino delle impostazioni di fabbrica da apparecchio:

- Esercitare una pressione prolungata (> di 10 secondi) sul pulsante **cfg**, quindi rilasciare il pulsante non appena il LED **cfg** inizia a lampeggiare,
- Attendere lo spegnimento del LED **cfg** che indica che la procedura di ripristino delle impostazioni di fabbrica è terminata.

#### Nota:

Per riutilizzare un prodotto precedentemente programmato in un altro impianto, a prescindere dal modo di configurazione, è necessario provvedere al ripristino delle impostazioni di fabbrica del prodotto.

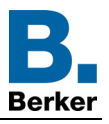

# <span id="page-18-0"></span>**4. Esempio di applicazione**

Il modulo 8524 52 xx comanda il modulo 8522 11 00 e il modulo 4 uscite tapparella.

Funzionamento:

- Pressione del pulsante 1: Salita della tapparella,
- Pressione del pulsante 2: Discesa della tapparella.

#### Attrezzatura:

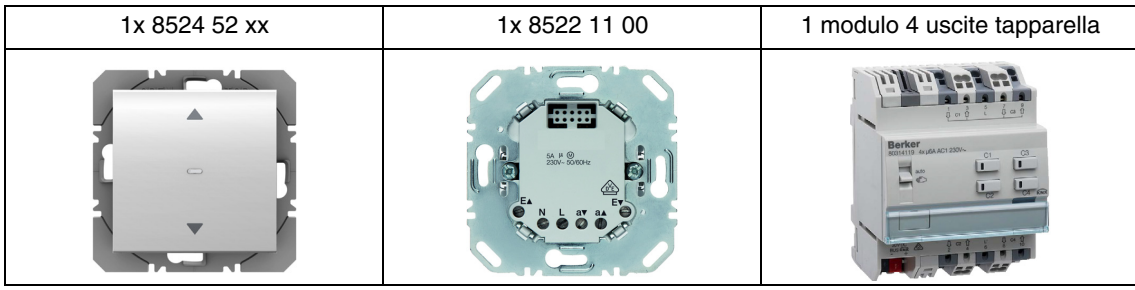

#### Oggetto KNX

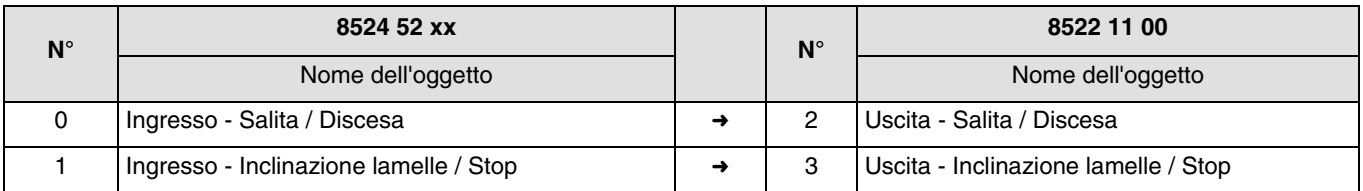

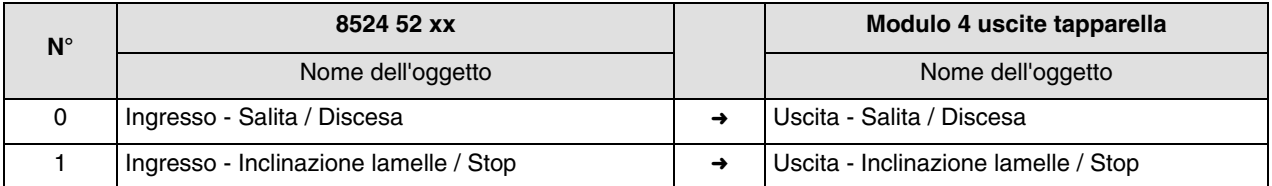

#### Parametri KNX

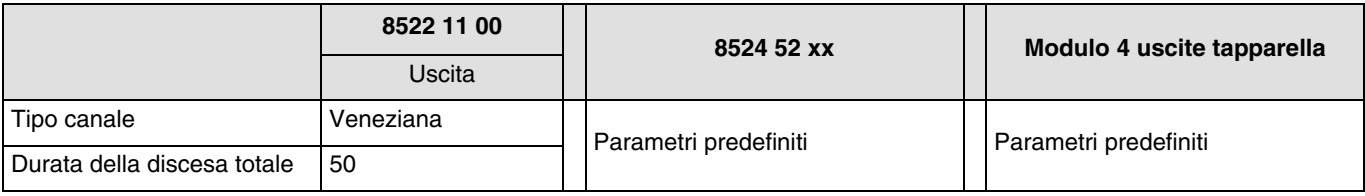

Commento:

- Premendo brevemente il pulsante 1 o il pulsante 2 è possibile, rispettivamente, bloccare la tapparella oppure inclinare le lamelle delle veneziane,
- Premendo e tenendo premuto il pulsante 1 è possibile far salire le tapparelle,
- Premendo e tenendo premuto il pulsante 2 è possibile far scendere le tapparelle.

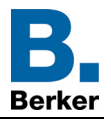

# <span id="page-19-0"></span>**5. Caratteristiche principali**

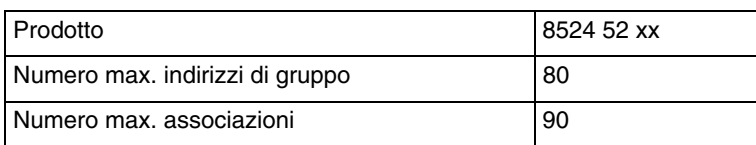

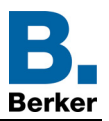

# **Berker GmbH & Co. KG**

Klagebach 38 58579 Schalksmühle/Germany<br>Telefon + 49 (0) 2355/905-0<br>Telefax + 49 (0) 2355/905-111 www.berker.de